# 始终如一地为您提供帮助

在以下网站上注册产品并获得支持 www.philips.com/support

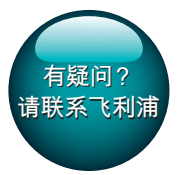

GoGEAR

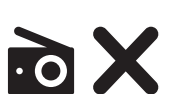

SA5MXX

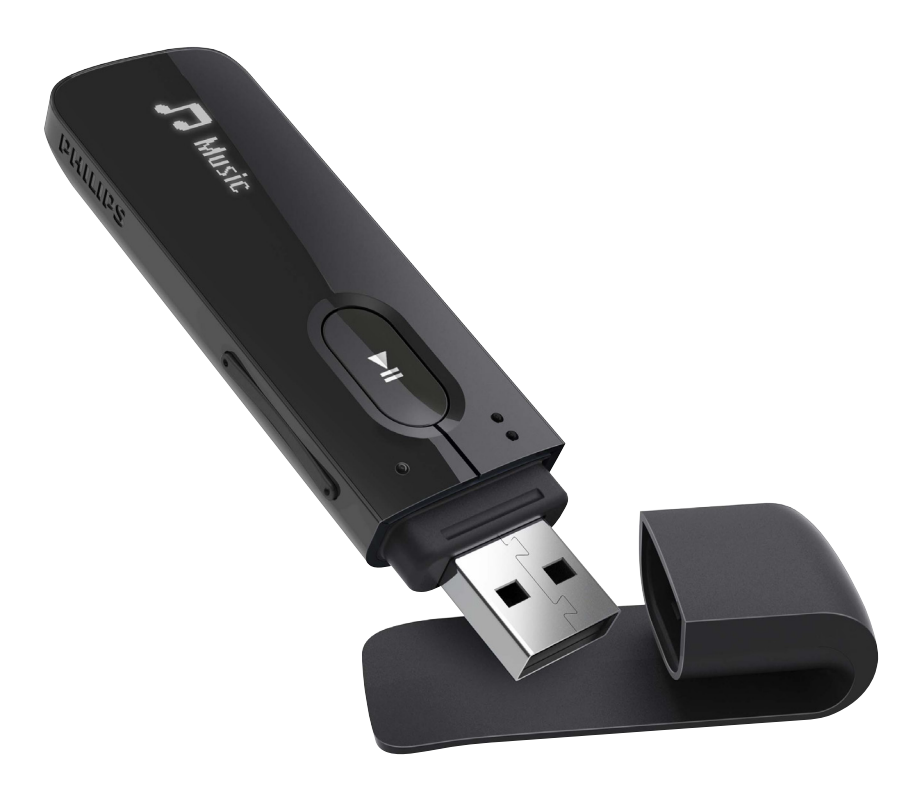

# 用户手册

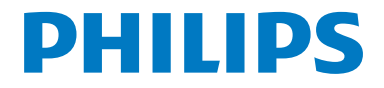

# **目录**

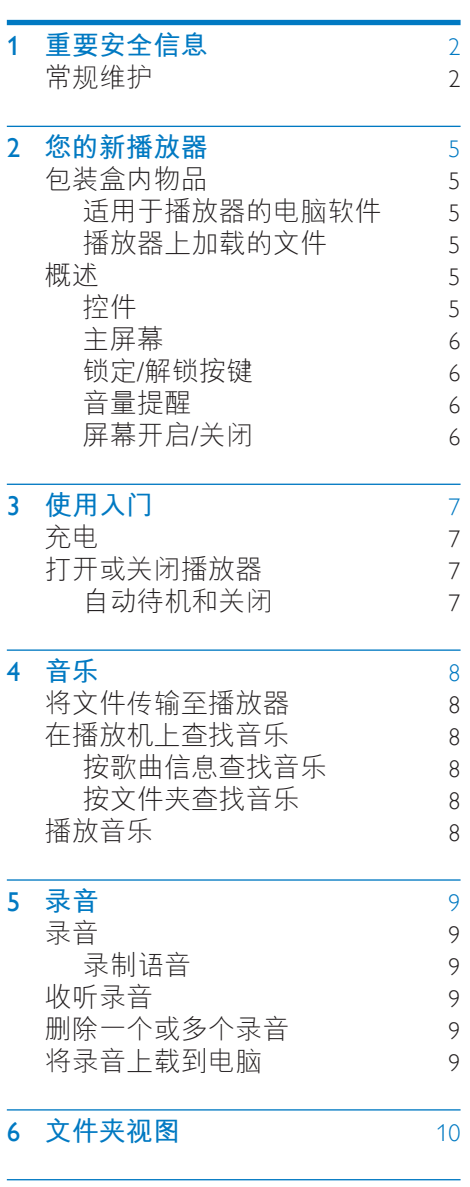

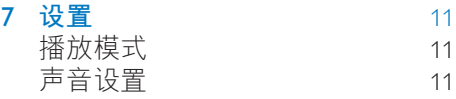

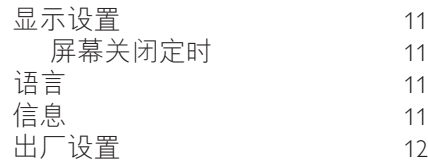

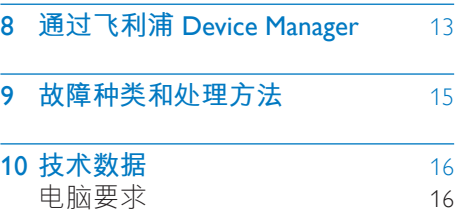

#### **需要帮助?**

请访问

#### www.philips.com/welcome

在这里您可以访问全套支持材料,例 如用户手册、最新软件更新和常见问 题解答。

# <span id="page-3-0"></span>1 **重要安全信息**

# <span id="page-3-1"></span>**常规维护**

本文档的译文仅供参考。 英文版本和翻译版本之间如有出入, 以英文版本为准。

#### **注意**

- 为避免损坏或故障:
- 仅使用用户手册中列出的电源。
- 切勿将本产品置于加热设备或阳光 直射产生的高温环境中。
- 切勿跌落本产品或让物体跌落在产 品上。
- 切勿让本产品浸入水中。 切勿让 耳机插孔或电池仓与水接触,因为 进水会对装置造成严重损坏。
- 在附近使用手机可能造成干扰。
- 备份您的文件。 请务必保留下载 到设备的原始文件。 如果产品受 损或无法读取/辨认,Philips 对数据 的丢失不负任何责任。
- 仅使用所提供的音乐软件来管理( 传输、删除等)音乐文件,以免发 生问题。
- 切勿使用含有酒精、氨水、苯或研 磨剂的清洁剂,因为它们会损害本 产品。
- 不可将电池(电池组或安装的电 池)置于高温环境,如阳光直射 处、明火或类似环境。
- 电池安装不正确会有爆炸危险。 只能用相同或相当的型号更换。

#### **关于操作和存放温度**

- 请在常温介于 0℃ 至 45℃ (32°F 至 113ºF)之间的环境中操作产 品。
- 请在常温介于 -20℃ 至 45℃ (-4°F 至 113°F) 之间的环境中存放产 品。
- 低温环境会缩短电池寿命。

#### **更换部件**/**配件:**

要订购更换部件/配件,请访问 www. philips.com/support。

**听力安全**

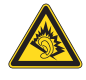

A pleine puissance, l**'**écoute prolongée du baladeur peut endommager l**'**oreille de l**'**utilisateur.

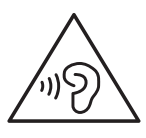

### **警告**

• **为防止可能的听力受损,请勿长时 间使用高音量收听。**

**播放器的最大输出电压不高于** 150 **毫 伏。**

**宽带特性电压**WBCV**:**>= 75 **毫伏**

#### **修改**

未经制造商授权的修改将使用户无权 操作本产品。

#### **版权信息**

所有其它品牌和产品名称均是其各自 公司或组织的商标。

未经授权复制任何录制内容,不管 是从互联网下载还是从音频 CD 上获 取,均违反版权法和国际条约。 未经授权复制受版权保护的材料(包 括计算机程序、文件、广播和录音) 可能会侵犯版权并构成犯罪。 不得将 此设备用于这些目的。

Windows Media 和 Windows 徽标是 Microsoft Corporation 在美国和/或其它 国家/地区的注册商标。

#### **承担责任! 尊重版权。**

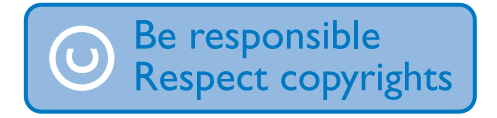

Philips 尊重他人的知识产权,并且要 求我们的用户也这么做。

互联网上的多媒体内容可能在没有原 始版权所有者授权的情况下创建和/或 分发。

在许多(包括您所在的)国家/地区, 复制或分发未经授权的内容可能触犯 版权法。

遵守版权法是您的责任。

下载到您电脑上的视频流到便携式播 放机的录制和传输仅限于与公共领域 或经适当授权的内容一起使用。 您 只能将此类内容用于私人、非商业用 途,并且应尊重作品的版权所有者提 供的最终版权说明。 此类说明可能声 明不得进行进一步复制。 视频流可 能包括禁止进一步复制的版权保护技 术。 在这种情况下,录制功能将不起 作用,并且您将收到一则通知消息。

#### **数据记录**

飞利浦致力于提高产品质量并增强飞 利浦用户的体验。 该设备会将一些信 息/数据记入其非易失性内存区域, 以便掌握其使用情况。 这些数据用于 识别并检测用户在使用设备时可能遇

到的故障或问题。 例如,存储的数据 包括音乐模式下的播放持续时间、调 谐器模式下的播放持续时间、电池电 量不足的次数。存储的数据并不显示 在设备上使用的内容或媒体,或下载 源。 只有在用户将设备返回到服务中 心,以简化错误检测和预防时,才可 检索和使用存储在设备上的数据。 用 户首次提出请求时,将提供存储的数 据。

#### **旧产品和电池的处理**

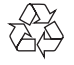

本产品采用可回收利用的高性能材料 和组件制造而成。

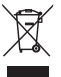

产品上的该符号表示产品符合欧盟指 令 2012/19/EU。

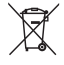

此符号表示产品包含符合欧洲指令 2013/56/EU 的内置充电电池,该电池 不能与一般的生活垃圾一同弃置。 请 按照"卸下充电电池"部分中的说 明, 制下电池。 请熟悉当地针对电子、电器产品及充 电电池制订的分门别类的收集机制。 遵循当地规章制度,不要将产品和充 电电池与一般的生活垃圾一同弃置。 正确弃置旧产品和充电电池有助于避 免对环境和人类健康造成负面影响。 务必让专业人员拆卸产品中的内置电

池。

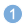

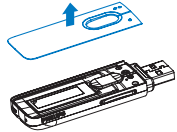

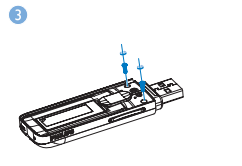

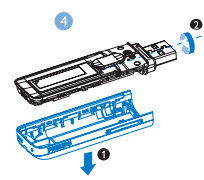

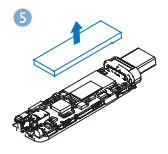

#### **针对欧盟的注意事项**

本产品符合欧盟的无线电干扰要求。

# <span id="page-6-0"></span>2 **您的新播放器**

# <span id="page-6-1"></span>**包装盒内物品**

确认您已收到以下物品: 播放器

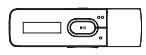

耳机

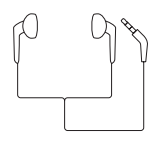

快速入门指南

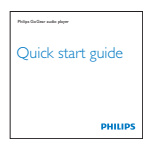

安全和保修单页

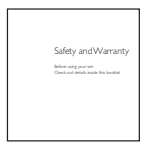

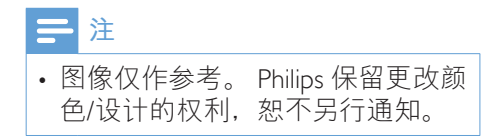

### <span id="page-6-2"></span>**适用于播放器的电脑软件**

MIX 可与以下电脑软件配合使用:

Philips Device Manager (可帮助您 获取固件更新并恢复播放器)

### <span id="page-6-3"></span>**播放器上加载的文件**

MIX 上已加载以下文件:

- • 用户手册
- 常见问题解答

<span id="page-6-5"></span><span id="page-6-4"></span>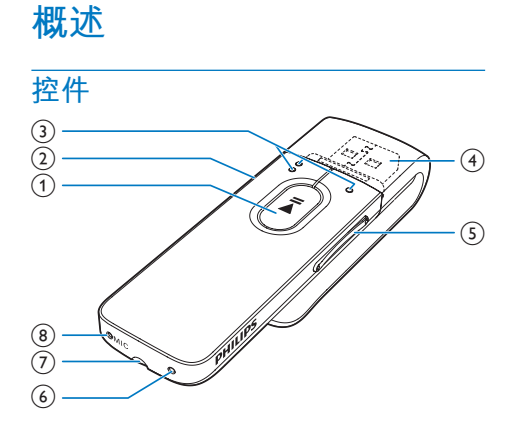

#### $\bigcap$   $\blacksquare$

- 按住: 打开或关闭播放器
- • 按下:选择选项,或者开始/暂 停/继续播放

#### $\Omega$   $\Delta$  /  $\theta$

- 按下: 返回上一级
- • 按住:锁定/解锁所有按钮
- $\Omega$  of  $\Omega$ 
	- • **在选项列表上:** 按下:跳至上一个/下一个选项 **在播放屏幕上:** 按下:跳至下一个/上一个文件 按住:在当前文件内搜索
- $\bigoplus$   $\bigoplus$ 
	- • 取下保护盖以使用 USB 接口进 行充电和数据传输
- e **音量按钮**
	- • 按下:增大/减小音量
	- • 按住:快速增大/减小音量
- f RESET
- • 当屏幕对任何按键均无反应时 使用圆珠笔尖按下这个孔
- $(7)$  ନ
	- • 3.5 毫米耳机接口
- $\circledR$  MIC
	- • 用于录音的麦克风

#### <span id="page-7-0"></span>**主屏幕**

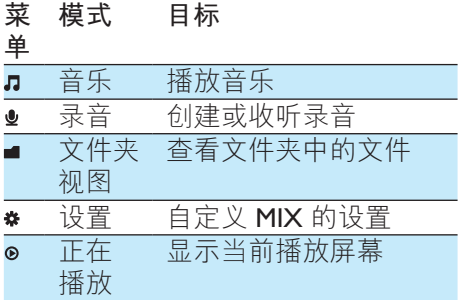

#### **从主屏幕导航**

- 从主屏幕按导航按钮 ● / 和 ▶Ⅱ 可以访问功能菜单。
- 要返回上一个屏幕,请反复按 <del>≤</del>  $\circ$

#### <span id="page-7-1"></span>**锁定**/**解锁按键**

播放机开启时,使用锁以免误操作。

按住  $\triangle$  /  $\bf{a}$  可锁定或解锁按键。 » 除音量键之外的所有按钮都将 被锁定,且将显示锁图标。

#### <span id="page-7-2"></span>**音量提醒**

MIX 会在以下情况时提醒您:

- • 音量达到最高级别 (80 dBA) 时; 或
- 您以高音量收听超过 20 小时。 飞利浦 MP3/MP4 播放器具有音量提醒 功能,符合欧盟对保护您听力安全的 规定 (EN 60950-1)。

#### **增大音量时,**

- 1 按音量增大按钮。 » 音量达到最高级别时,将显示 弹出屏幕。
- 2 要继续增大音量,请选择 [**是**] 并 按▶Ⅱ以确认。 » 您可以继续增大音量。
	- • 要退出音量调节,请选择 [**否**] 并 按▶Ⅱ以确认。
		- » 播放将以之前的音量级别继 续。

#### **如果您以高音量收听达** 20 **小时,将显 示弹出屏幕。**

- 要保持以较高的音量级别收听, 请 选择 [**是**] 并按 以确认。
- • 要退出高音量,请选择 [**否**] 并按 以确认。
	- » 音量级别降至高音量 (80 dBA) 以下。

#### <span id="page-7-3"></span>**屏幕开启**/**关闭**

为节省能源,屏幕将在没有对

- MIX 执行新操作的情況下, 经 过预定义的时长之后
- 自动关闭;该值可在 \* > [显示 **设置**] > [**屏幕关闭计时器**] 中 选择。

#### **要退出节能模式**

• 按任意键。

# <span id="page-8-0"></span>3 **使用入门**

# <span id="page-8-1"></span>**充电**

MIX 具有内置电池,可通过电脑的 USB 插孔充电。 移除 USB 护盖并将 MIX 连接至电脑。

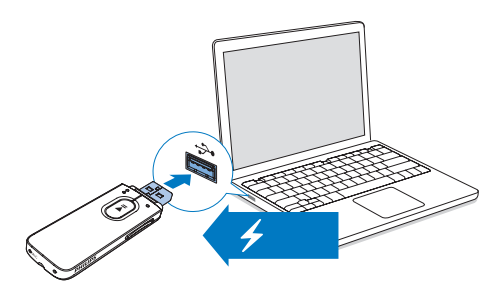

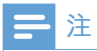

- 将 MIX 连接到电脑后, 系统将短 暂地提示您选择:[**充电和传输**] 或 [**充电和播放**]。
- 如果未进行选择, 则 MIX 将自动 应用 [**充电和传输**]。

#### **电池电量指示**

显示屏指示电池状态的近似级别,如 下所示:

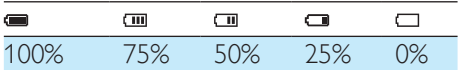

» 电池屏幕闪烁表示电池电量不 足。 播放机会保存所有设置并 在 60 秒钟内关闭。

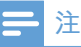

- 充电电池的充电次数有限。 电池 使用寿命和充电次数会因使用情况 和设置而有所不同。
- 充电过程完成后,充电动画会停止 并显示 图标。

#### **为节省电池电量并增加播放时间,请 在** MIX **上执行以下操作:**

• 将背光定时器设为较低的值( 转到 > [**显示设置**] > [**屏幕关 闭计时器**])。

# <span id="page-8-2"></span>**打开或关闭播放器**

按住▶Ⅱ直到播放器打开或关闭。

#### <span id="page-8-3"></span>**自动待机和关闭**

播放器具有自动待机和关闭功能,有 助于节省电池电量。 保持闲置模式(未播放,未按下任何 按键)达 5 分钟后,播放器将关闭。

# <span id="page-9-0"></span>4 **音乐**

# <span id="page-9-1"></span>**将文件传输至播放器**

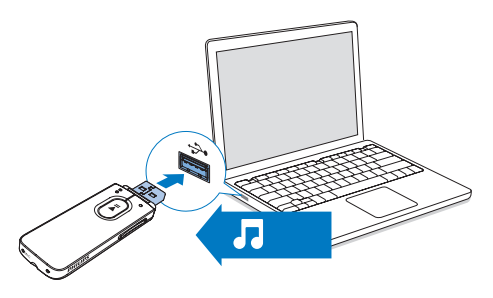

您可以通过以下方式将音乐从电脑媒 体库转输到 MIX:

> 在 Windows 资源管理器中拖放 音乐文件。

**要在**Windows **资源管理器中拖放音乐 文件,**

- 1 将 MIX 连接到电脑。
- 2 在电脑的**我的电脑**或**电脑**下,
	- 选择 MIX 并创建文件来。
- 3 在电脑上,将音乐文件拖放到 MIX 上的文件夹。
	- • 或者,将文件夹从电脑拖放到 MIX。

# <span id="page-9-2"></span>**在播放机上查找音乐**

#### <span id="page-9-3"></span>**按歌曲信息查找音乐**

在,中,歌曲按不同专辑中的元数据 或 ID3 标签排列:[**演唱者**]、[**专辑**]、 或 [**所有歌曲**]。

#### [**演唱者**]

歌曲按字母顺序排列的演唱者排 列。

在每个演唱者下,歌曲按字母顺序 排列的专辑排列。

#### [**专辑**]

歌曲按字母顺序排列的专辑排列。

#### [**所有歌曲**]

歌曲按字母顺序排列的歌曲标题 排列。

#### <span id="page-9-4"></span>**按文件夹查找音乐**

在 ■ 中, 按文件夹杳找音乐。

# <span id="page-9-5"></span>**播放音乐**

- 1 按●●/● 选择音乐文件。
- 2 按▶Ⅱ开始播放。
	- » 从当前歌曲开始播放。
	- » 在播放屏幕上,您可以看到文 件信息和播放状态。
- 3 播放时,
	- 按▶Ⅱ可以暂停和继续播放。
	- 要转到上一个屏幕, 请按 <del>6</del>。 » 播放屏幕将在几秒钟后返 回。

#### The First Moment R  $\bullet$  04:07  $\Leftrightarrow$   $\bowtie$   $\blacksquare$

#### **要在播放屏幕上选择音乐文件**

- 反复按●●/●。
- **要在当前歌曲内快退或快进**
	- 在播放屏幕上,按住 ●●/●。

# <span id="page-10-0"></span>5 **录音**

# <span id="page-10-1"></span>**录音**

借助 MIX,您可以:

通过内置麦克风录制语音或音频。

### <span id="page-10-2"></span>**录制语音**

- 1 从主屏幕中选择 > [**开始语音录 音**]。 » 将显示录音屏幕。
- 2 确保麦克风靠近待录音的音源。

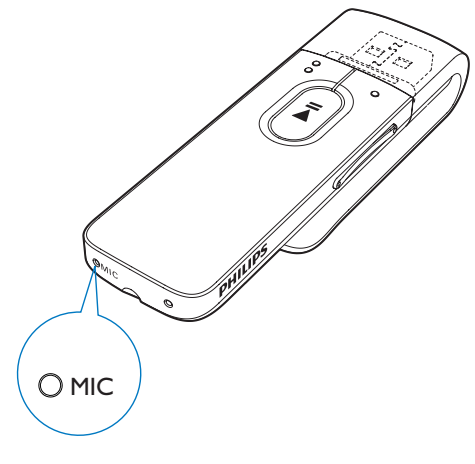

- 3 按 在暂停和录音之间切换。 按 停止。
	- **→ 录音被保存至 ± > [录音库] > [ 录音**] > RECORD**(录制)**> VOICE**(语音)**。 (文件名 格式: VOICEXXX WAV, 其 中 XXX 为自动生成的录音编 号。)

## **提示**

• 您也可以在 **■ > RECORD(录 制)**>VOICE**(语音)**中找到录 音。

# <span id="page-10-3"></span>**收听录音**

- 1 选择录音。
- $2 \#$  HI 播放录音。

# <span id="page-10-4"></span>**删除一个或多个录音**

以下是如何在 Windows 资源管理器中 删除录音的说明:

- 1 将 MIX 连接至电脑。
- 2 在 Windows 资源管理器中找到 RECORD**(录制)**文件夹。
- 3 删除录音,就像您通常在电脑上所 做的那样。

# <span id="page-10-5"></span>**将录音上载到电脑**

- 1 将 MIX 连接至电脑。
- 2 在 Windows 资源管理器中, 打开 MIX。
- 3 选择 RECORD**(录制)文件夹**。
- 4 将录音文件复制并粘贴到电脑上的 任意位置。

# <span id="page-11-0"></span>6 **文件夹视图**

转到 查看并播放来自播放器媒体库 的媒体文件。

<span id="page-12-0"></span>7 **设置**

在 \*中, 选择播放器的选项。 1 按●●/● 选择所需选项。 2 按▶Ⅱ 确认。

### <span id="page-12-1"></span>**播放模式**

在 [**播放模式**] 中,选择音乐/录音播放 的播放模式。

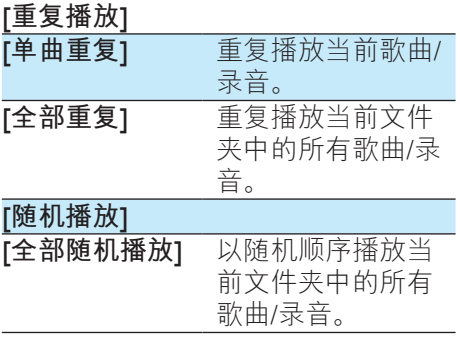

如果 [**全部重复**] 和 [**全部随机播放**]**均 已启动,**

> • 当前文件夹中的所有歌曲/录音 均会以随机顺序播放。

### <span id="page-12-2"></span>**声音设置**

在 [**声音设置**] 中,选择声音设置选 项:

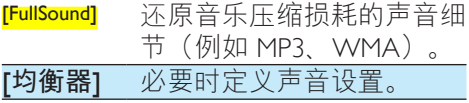

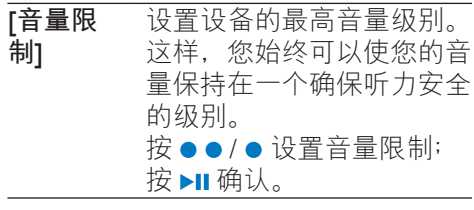

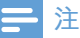

• 选择 FullSound 时均衡器禁用。

### <span id="page-12-3"></span>**显示设置**

#### <span id="page-12-4"></span>**屏幕关闭定时**

如果没有对 MIX 采取任何操作, 屏幕 将进入待机模式。 在预先定义的持续 时间之后,待机屏幕将自动关闭。要 节省电池电量,请为该持续时间选择 一个较低值。

#### **要设置持续时间**

• 在 [**显示设置**] > [**屏幕关闭计时 器1**中, 洗择一个持续时间。 » 在选定的持续时间之后,待 机屏幕自动关闭。

**要退出节能模式**

• 按任意键。

<span id="page-12-5"></span>**语言**

在 [**语言**] 中,为您的播放器选择一种 语言。

# <span id="page-12-6"></span>**信息**

在 [**信息**] 中了解到以下有关播放器的 信息:

• [**容量:**] 内存容量

- • [**可用空间:**] 可用空间
- • [**固件版本:**] 当前固件版本 [从支持网站](http://www.philips.com/support)更新固件时,检查 固件版本。
- • [**型号:**] 完整产品名称 [从支持网站](http://www.philips.com/support)更新固件时,检查 完整产品名称。
- • [**支持站点:**] 提供设备支持的 网站

# <span id="page-13-0"></span>**出厂设置**

在 [**出厂设定**] 中,将播放器还原为出 厂设置。 传输至播放器的文件将被保 留。

# <span id="page-14-0"></span>8 **通过飞利浦** Device Manager

**安装飞利浦** Device Manager

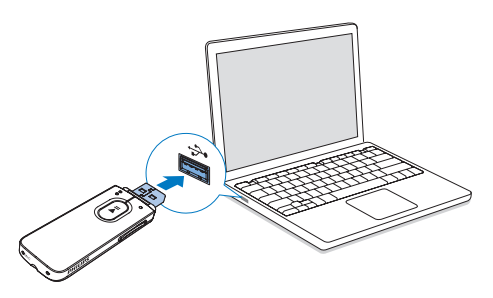

- 1 将 MIX 连接到电脑。
- 2 在电脑上选择**我的电脑** (Windows XP / Windows 2000) / **计算 机** (WindowsVista / Windows 7/ Windows 8)。
- 3 右键单击 Philips GoGear MIX 图 标。 选择 Install Philips Device Manager。
	- 或者, 单击 Philips GoGear MIX 图标。  $\overline{X}$   $\overline{X}$  installer exe.
- 4 按照屏幕上的说明完成软件安装。

### **注**

• 安装程序将要求您同意许可条款。

#### **检查固件更新**

- 1 确保您已将电脑连接至 Internet。
- 2 启动**飞利浦** Device Manager。 » 将显示一个对话框。
- 3 将 MIX 连接至电脑。
	- » 设备连接后,将在文本框中显 示"SA5MXXXX"。
	- » 您可以找到设备的当前固件版 本。

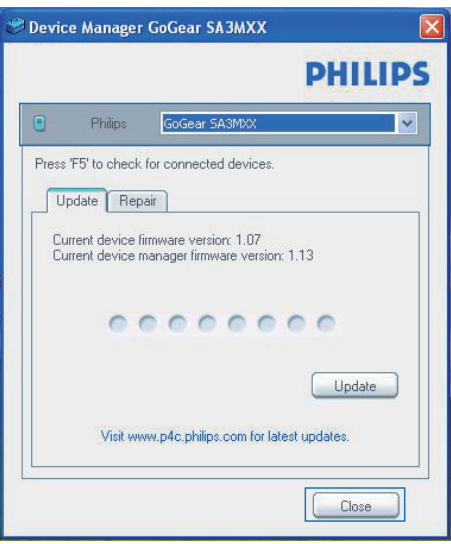

- 4 要检查固件更新,
	- a **关闭飞利浦** Device Manager **对 话框。**
	- b **在电脑屏幕的底部,右键单击 并选择** Check for updates**( 检查更新)。**

#### Check for updates

Disable check for updateSS

Launch Device Manager

**Fxit** 

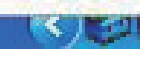

**→ 飞利浦 SA5MXXXX Device** Manager 从互联网检查更 新。

#### **更新固件**

- 1 当有可用的更新时,请按照屏幕上 的说明下载并安装固件。
- 2 断开 MIX 与电脑的连接。

 $\rightarrow$  固件更新完毕后,MIX 将重新 启动并可继续使用。

### <span id="page-16-0"></span>9 **故 障 种 类 和 处 理 方 法**

如果 MIX 无法正常工作或者显示屏 冻结,可对其进行重置而不会丢失数 据:

#### 如何重置 MIX?

- 将笔尖或其它物体插入 MIX 上 的的重置孔。 按住直到播放器关 闭 。
- 如果执行重置的方法不起作用, 通过 Philips Device Manager 恢复 MIX:
- 1 在您的电脑上启动 Philips Device Manager <sub>。</sub>
- 2 进入恢复模式:
	- ① 关闭 MIX。
	- $\left( 2\right)$  按住音量增大按钮,然后将 M I X **连 接 至 电 脑 。**
	- ③ 继续按住该按钮,直到 Philips D e v i c e M a n a g e r **识 别** M I X **并 进 入 恢 复 模 式 。**
- 3 启动恢复过程:
	- ① 在 Philips Device Manager 上, **单 击** R e p a i r **( 修 复 ) 按 钮 。 按 照 屏 幕 上 的 说 明 完 成 恢 复 过 程 。**
	- b **完 成 恢 复 后 , 从 电 脑 上 拔 下** M I X **。**
- 4 重新启动 MIX。

# <span id="page-17-0"></span>10 **技术数据**

#### **功率**

- • 电源:150 毫安时锂聚合物内 置充电电池
- 播放时间! 音频 (.mp3):长达 13 小时
- **软件**
	- • Philips Device Manager :要更新 固件和恢复播放器
- **连通性**
	- • 3.5 毫米耳机插孔
	- • USB 2.0 高速
- **声音**
	- • 声道隔离:40 dB
	- • 频率响应:45 16,000 赫兹
	- • 输出功率:2.4 毫瓦
	- • 信噪比:> 75 dB

#### **音频播放**

支持的格式:

- MP3 比特率:8 - 320 kbps 和可变比 特率 采样率:8、11.025、16 、22.050、24、32、44.1、48 千赫
- WMA (未受保护) 比特率:10-320 kbps 固定比特 率、32-192 kbps 可变比特率 采样率:8、11.025、16 、22.050、32、44.1、48 千赫
- • WAV

#### **存储介质**

内置内存容量²:

- SA5MXX02 2 GB NAND 闪存
- SA5MXX04 4 GB NAND 闪存
- SA5MXX08 8 GB NAND 闪存
- **媒体传输**³
- • Windows 资源管理器(拖放) **显示屏**
	- • 液晶 128 x 64 像素

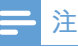

- 克电电池的充电次数有限。 电池 使用寿命和充电次数会因使用情况 和设置而有所不同。
- <sup>2</sup> 1GB = 10 亿字节;实际存储容量 更少。 不能使用全部内存容量, 因为播放器会占用部分内存。 存 储容量按每首歌 4 分钟和 128 kbps MP3 编码计。
- 3 传输速度取决于操作系统和软件 配置。

<span id="page-17-1"></span>**电脑要求**

- Windows® XP (SP3 或以上版 本)/Vista / 7/ 8
- Pentium III 800 MHz 或更快的处理 器
- • 512 MB 内存
- 500 MB 硬盘空间
- • 互联网连接
- Windows® Internet Explorer 6.0 或 更高版本
- USB 端口

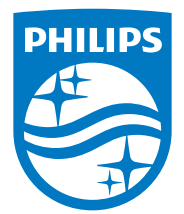

2014 © WOOX Innovations Limited. All rights reserved. Philips and the Philips' Shield Emblem are registered trademarks of Koninklijke Philips N.V. and are used by WOOX Innovations Limited under license from Koninklijke Philips N.V. SA5MXX\_12\_UM\_V5.0\_wk1423.2